## The R System (Notes, chapter 1):

- ▶ R is currently the environment of choice for
  - specialists who are implementing new methodology
  - highly trained professional data analysts.
  - increasingly, statistically skilled scientists.
- ▶ It is designed for interactive use: the next step may depend on the previous result.
- ► Twice-yearly major releases bring improvements & new features.
- ▶ It can be remarkably efficient, even though:
  - data resides (mostly) in memory
  - it is an interpreted language (but one command may start a lengthy computation)

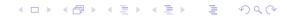

# Web Sites (Ch 1)

CRAN (Comprehensive R Archive Network; use an Australian mirror): http://cran.r-project.org

Australian CRAN mirror: http://cran.ms.unimelb.edu.au/

R homepage: http://www.r-project.org/

DAAGUR (Data Analysis & Graphics Using R):
www.maths.anu.edu.au/~johnm/r-book.html

R-downunder:

http://www.stat.auckland.ac.nz/mailman/listinfo/r-downunder

Wikipedia:

http://en.wikipedia.org/wiki/R\_(programming\_language)

For other useful web pages, start an R session, click on the menu item Help, click on Html help, & look under Resources on the browser window that should then appear.

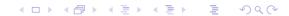

# Packages (Chapter 1 & Appendix A)

Under Windows & the MacOS X, with an internet connection, use the relevant R menu item to install packages. (usually easier than downloading, then installing).

Note the CRAN task views, which may help in locating packages.

Packages do most of R's work. They make the system extendable without limit.

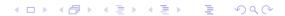

# Command line calculations (Notes, Section 2.1)

The > at the start of the line is the command prompt. User commands are typed following this prompt:

```
> 2+2
[1] 4
> 555+83+427+254
[1] 1319
> 2 > 1
[1] TRUE
```

The [1] says "first (& here, only) element will follow"

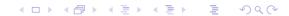

# Syntax (Section 2.1)

Command End of line (providing command is complete) or ;

separator print(2+2); print(2+3)

Quitting To quit from R type

q() # NB q(), not q

Case matters volume is different from Volume

Assignment The assignment symbol is <-, e.g.

volume <- c(351, 955, 662, 1203, 557)

# Store the column of numbers in volume

Comments Introduce with #

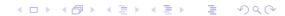

## Demonstrations, Help & Help Examples (Sec 2.5)

#### **Demonstrations**

```
demo(graphics) # Start graphics demonstrations
demo() # List all available demonstrations
```

#### **Examples**

```
example(plot)  # Examples from help page for plot()
par(ask=FALSE)
```

#### Help

Note also help.search(), apropos() and help.start()

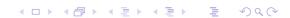

# Utility Functions (Sections 2.3, 3.2 & 3.3)

#### Functions that act on the contents of the workspace

## Functions that access the working or other specified directory

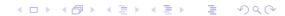

# Columns of data (Sec 2.2, 2.3 & 5.1)

```
> c(351, 955, 662, 1203, 557, 460)
[1] 351 955 662 1203 557 460
```

#### Assignment to a vector object (Sec 2.3)

◆□▶ ◆□▶ ◆■▶ ◆■ り<0</p>

# Data Frames – Lists of Columns (Sec 2.3 & 5.2.2)

```
thickness <- c(1.3, 3.9, 1.2, 2, 0.6, 1.5)
width <- c(11.3, 13.1, 20, 21.1, 25.8, 13.1)
height <- c(23.9, 18.7, 27.6, 28.5, 36, 23.4)
weight <- c(250, 840, 550, 1360, 640, 420)
## volume, type & description were input earlier?
```

## This can get unmanageable (many objects). We might prefer:

Data frames offer a tidy way to supply data to modeling functions.

◆□▶ ◆□▶ ◆■▶ ◆■▶ ■ 990

# Input to a Data Frame (ss 2.4.1)

```
## Place the file in the working directory
library(DAAGxtras) # DAAGxtras has the needed function
datafile("travelbooks") # Place file in directory
dir() # Check contents
```

#### Display contents of travelbooks.txt

```
> file.show("travelbooks.txt")
"thickness" "width" "height" "weight" "volume" "type"
"Aird's Guide to Sydney" 1.3 11.3 23.9 250 351 "Guide"
"Moon's Australia handbook" 3.9 13.1 18.7 840 955 "Guide"
"Explore Australia Road Atlas" 1.2 20 27.6 550 662 "Roadmaps"
"Australian Motoring Guide" 2 21.1 28.5 1360 1203 "Roadmaps"
"Penguin Touring Atlas" 0.6 25.8 36 640 557 "Roadmaps"
"Canberra - The Guide" 1.5 13.1 23.4 420 460 "Guide"
> ## Now input the file
> travelbooks <- read.table("travelbooks.txt")</pre>
```

# Accessing Data Frame Columns (Sec 2.3 & 5.2)

```
travelbooks[, 4]
travelbooks[, "weight"]
travelbooks$weight
travelbooks[["weight"]]
```

Repeated reference to travelbooks is unnecessary!

```
rm(weight, volume) # If present, remove from the workspace
attach(travelbooks)
plot(weight ~ volume)
cor(weight, volume)
detach(travelbooks)
```

For one or a few statments, use with() (ephemeral attachment):

```
with(travelbooks, cor(weight, volume))
```

To execute a block of code, enclose it within braces ({})

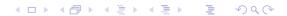

# The Working Environment (Notes, 3.1 - 3.3)

Working R will by default read files from this directory,

directory or write files to it

Object A data structure or function that R recognizes

Functions, as well as data, exist as "objects"

Note also, e.g., formula objects, expression objects, . . .

Workspace This is the user's "database", where the user can make

additions or changes, or delete objects, as desired. Use ls() to list contents of current workspace.

read.table() Use to read data, from a file, into the workspace

(The expected file extension is .RData or .rda)

save.image() Use to store all or some workspace contents.

For safety, use from time to time in a session

Alternatively, use the relevant menu item.

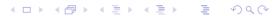

# Packages, and the Search List

Packages Packages are collections of R functions and/or data.

library() Use to attach a package, e.g. library(DAAG)

(Binary R distributions include recommended packages. Install other packages, as required, prior to their use.)

Search List The search list specifies the working directory,

followed by other "databases" that should be searched

if the object sought is not in the working directory.

Databases Other "databases" that can be added to the search

list include image (.RData) files, and data frames.

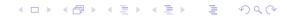

## Worked Examples (Ch 4)

World record times for track and field events:

► Regression with two explanatory variables; the nihills data.

► Exploration of time series data — Australian rain records.

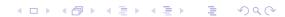

## Different types of data objects:

Vectors These collect together elements that are all of one mode.

(Possible modes are "logical", "integer", "numeric",

"complex", "character" and "raw")

Factors Factors identify category levels in categorical data.

Modeling functions know how to represent factors.

(Factors do not quite manage to be vectors! Why?)

Data A list of columns – same length; may have different modes.

frame Data frames are commonly a huge help for organizing data.

Lists Lists group together an arbitrary collection of objects

(These are recursive structures; elements of lists are lists.)

NAs The handling of NAs (missing values) can be tricky.

All R objects have a length, which can be 0. (Why is this useful?)

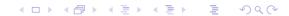

# Vectors (Notes, ss 5.1.1)

#### Subsets of Vectors

```
z \leftarrow c(2,3,5,2,7,1)

z[c(1:3,5)] # Elements 1 to 3 and 5

z[-c(3,5)] # All except elements 3 & 5

subset(z, z>2) # Extract elements that are > 2
```

#### Names for Vector Elements

```
> booksales <- c(Dec07=555, Jan07=83,
+ Feb07=427, Mar07=254)
> booksales[c("Jan07", "Feb07")]
Jan07 Feb07
83 427
```

# Factors (ss 5.1.2)

#### Create a character vector

```
> field <- c("Med", "Lit", "Chem", "Med", "Med")
> field
[1] "Med" "Lit" "Chem" "Med" "Med"
# Nobel winners: Katz, White, Comforth, Doherty, Marshall
```

## From field, create the factor fieldfac

```
> fieldfac <- factor(field)
> fieldfac
[1] Med Lit Chem Med Med
Levels: Chem Lit Med
> unclass(fieldfac)
[1] 3 2 1 3 3
attr(,"levels")
[1] "Chem" "Lit" "Med"
```

Notice that, by default, the levels are taken in alphanumeric order.

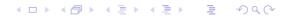

# Different Kinds of Functions (Sec 5.4)

Generic They examine the object given as argument, before deciding what action is needed. Examples include

print(), plot() & summary()

Modeling Use to fit statistical models. Thus note lm() for *linear* functions modeling. Output may be stored in a model object.

Extractor Use extractor functions to obtain summaries, coefficients,

functions residuals, etc., from model objects.

e.g., summary(), coef(), residuals()

User Create functions that automate & document computations

Anonymous Functions that are defined in place do not need a name

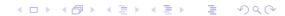

# Vectors – Useful Functions (Notes 5.4.1)

To search for a needed function, guess a character string that might appear in the name, e.g., str or char for character manipulations. Then do, e.g.

```
help.search("str", package="base")
```

or

```
apropos("str")
```

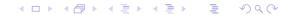

<sup>&</sup>lt;sup>a</sup>Note the parameter **fixed**.

<sup>&</sup>lt;sup>b</sup>Again, note the parameter **fixed**.

# Functions that create vectors (Notes 5.4.1)

## Check or change (coerce) class

```
> as("1.23", "numeric")  # Equivalently, as.numeric("1.23")
[1] 1.23
> as(TRUE, "numeric")
[1] 1
> as(1.23, "character")  # Equivalently paste(1.23)
[1] "1.23"
```

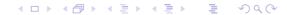

# Functions that are useful with data frames (ss 5.4.1)

```
Names of columns
names()
row.names()
              Row names
              Dimensions (as for a matrix argument)
dim()
              Summary details, e.g., summary(travelbooks)
summary()
str()
              A different summary, e.g., str(travelbooks)
sapply()
              Apply function columnwise:
              sapply(travelboooks, is.factor)
              sapply(travelboooks[, 1:4], mean)
              plot() does indeed accept a data frame as argument.
plot()
```

Note the possibility of using anonymous functions with sapply() sapply(travelbooks, function(x)if(is.factor(x))levels(x))

**◆□ ▶ ◆□ ▶ ◆ ■ ▶ ● ● り**へで

# User-defined Functions (ss 5.4.3)

```
mean.and.sd <- function(x){
    av <- mean(x)
    sdev <- sd(x)
    c(mean=av, sd = sdev) # Return value (vector)
}</pre>
```

#### The usage is:

## Default Arguments are a Good Idea

```
mean.and.sd <- function(x=rnorm(20)){
    av <- mean(x)
    sdev <- sd(x)
    c(mean=av, sd = sdev) # Return value (vector)
}</pre>
```

# Tables and Cross-tabulation (Section 6.2); table()

```
> library(DAAGxtras) # Get data frame nassCDS from here
> ## First count numbers of records. (Misleading?)
> ## I: Use table()
> with(nassCDS, table(sex, dead)) # NB: unweighted
    dead
sex alive dead
f 11784 464
m 13253 716
```

# Tables and Cross-tabulation (Section 6.2): xtabs()

```
> ## II: Use xtabs()
> xtabs(~ sex + dead, data=nassCDS) # NB: unweighted
. . .
> ## Now weight records a/c 1/(sampling fraction)
> xtabs(weight ~ sex + dead, data=nassCDS)
    dead
sex alive dead
f 5899999.64 25677.26
m 6167937.23 39917.87
```

## Review, & Additional Points

- ▶ Vignettes (2.5) are pdf files that accompany packages
- ▶ Saving into and retrieving objects from image files (3.2)
- ► Attaching image files (3.3.2)
- ► Matrices (5.3)
- Lists (5.2.5 & 5.2.6)
- ▶ User functions (5.4.3)
- ► Common sources of difficulty (5.8).

#### Next:

Base & Trellis Graphics

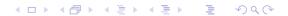

# Base or "Traditional" Graphics (Notes Sections 7.1 & 7.2)

#### Base graphics comprises plot() and allied functions

```
Functions plot(), points(), lines(), text(), mtext(), axis(), identify() etc. form a suite

Choice: old plot(x, y) syntax vs newer plot(y ~ x) formula syntax: plot(x, y) with(women, plot(height, weight)) plot(y ~ x) plot(weight ~ height, data=women)

par(), etc Use to set parameters in base graphics (Sec 6.2) Some parameters must be set using par() Specify others in function call. Or there may be a choice.
```

NB: Some base graphics functions do not take a data parameter

#### Other (mostly 2-D) graphics:

- (i) lattice (trellis) graphics, using the *lattice* package, and (ii) the low-level *grid* package on which *lattice* is built.
- 3-D Graphics: Note rgl, misc3d and tkrplot.

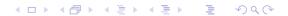

# Lattice Graphics (Notes Section 7.3)

**Lattice** Lattice is a flavour of trellis graphics

(the S-PLUS flavour was the original implementation)

**Grid** grid is a low-level graphics system. It was used to build lattice.

For grid, see Part II of Paul Murrell's R Graphics

ggplot2 ggplot2 is an R implementation of Wilkinson's

Grammar of Graphics. It has some nice features.

Lattice Lattice is more structured, automated and stylized.

vs base Much is done automatically, without user intervention.

Changes to the default style are harder than for base.

Lattice Lattice syntax is consistent and tightly regulated

syntax For use of lattice, graphics formulae are mandatory.

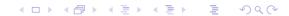

# Beer+Wine+Spirit, conditioning on Country

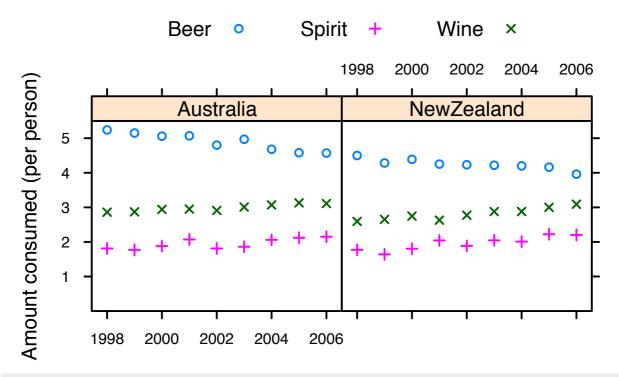

NB: Code has been simplified; next slide has full details.

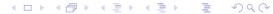

## Beer+Wine+Spirit, conditioning on Country, with frills

```
grogplot <-
    xyplot(Beer+Spirit+Wine ~ Year | Country, data=grog,
        outer=FALSE, auto.key=list(columns=3))</pre>
```

Send output from update() to command line, causing 'printing'

Alternatively, spell out the details – 'print' explicitly

## Simple Lattice Examples

```
Conditioning (|) - separate panels (ss 7.3.1)

xyplot(Beer ~ Year | Country, data=grog)

Overlaid plots - use groups parameter (ss 7.3.1)

xyplot(Beer ~ Year, groups=Country, data=grog)

Use auto.key for a basic key to the labeling (groups parameter).

Parallel plots - separate panels (ss 7.3.1)

xyplot(Beer+Wine+Spirit ~ Year, data=grog)
```

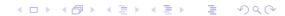

# Grouping of Points, and Columns in Parallel

Separate panels Overplot (a single panel) (conditioning) Levels of Beer  $\sim$  Year, Beer  $\sim$  Year | Country a factor groups=Country 19982000200220042006 Australia NewZealand Aust NZ 1998 2000 2002 2004 2006 19982000200220042006

Beer+Wine+Spirit  $\sim$  Year,

Columns in parallel

outer=FALSE

outer=TRUE

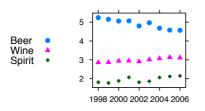

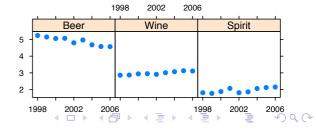

## Lattice parameter settings

- 1. The 'theme' determines point and line settings. Changes are readily made using simpleTheme() (recent version of *lattice*).
- 2. For axis, axis tick, tick label and axis label settings use the argument scales in the function call.
- 3. Lattice objects can be created, then updated use update().
- 4. Note also the arguments layout (# rows  $\times$  # columns  $\times$  # pages) and aspect (aspect ratio).
- 5. The type argument can specify any combination of p (points), 1 (lines), b (points & lines), r (regression lines) and smooth (a smooth curve). Set span to control the smoothness of any curve.

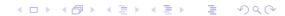

## Use of simpleTheme() for Point & Line Settings

```
First use simpleTheme() to create a "theme" with the new settings: miscSettings <- simpleTheme(pch = 16, cex=1.25)
```

#### Alternatives are then:

(i) Supply the "theme" to par.settings in the function call. [This stores the settings with the object. These stored settings over-ride the global settings at the time of printing.]

(ii) Supply the "theme" to trellis.par.set(), prior to plotting: [Makes the change globally, until a new trellis device is opened]

```
trellis.par.set(miscSettings)
xyplot(Beer ~ Year | Country, data=grog)
```

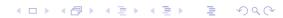

## Axis, tick, tick label and axis label settings

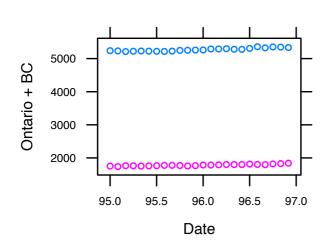

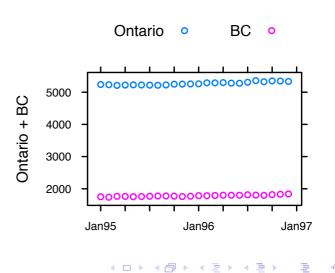

# Now use logarithmic y-scale

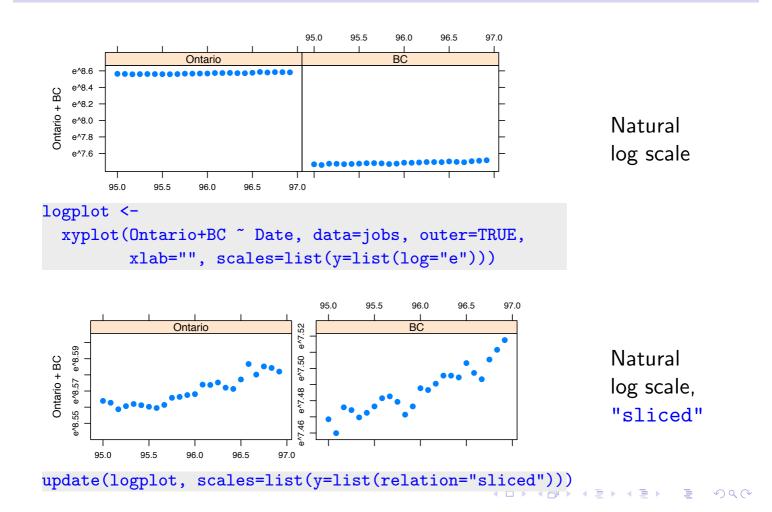

# Now use logarithmic y-scale

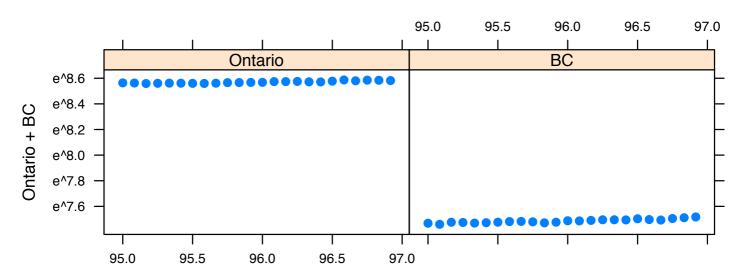

# Now use logarithmic *y*-scale Ontario Ontario

update(logplot, scales=list(y=list(relation="sliced")))

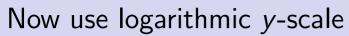

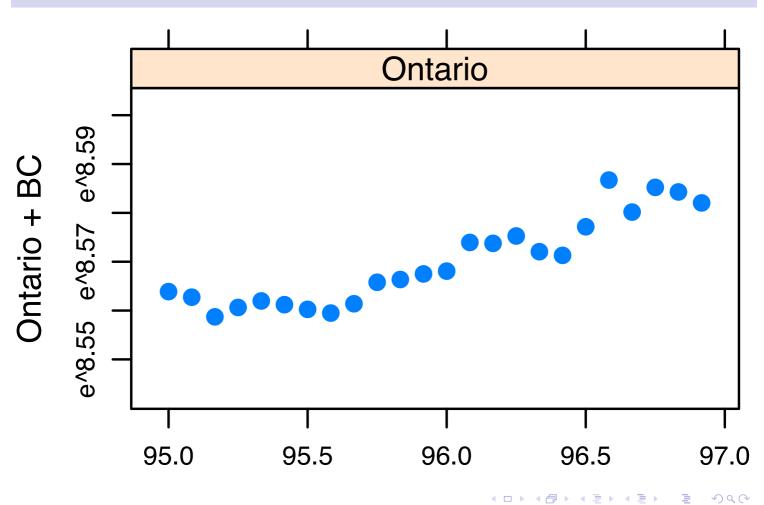

## Grammar of Graphics (Notes Section 7.4)

ggplot2 Implements Wilkinson's *Grammar of Graphics*At its best, it combines simplicity & power.
Use *grid* functions to extend *ggplot2* abilities.

The geometry tells all!

# Linear Models, in the style of lm() (Notes 8.1 - 8.2)

Linear model Any model that lm() will fit is a "linear" model.

lm() can fit highly non-linear forms of response!

Diagnostic Use plot() with the model object as argument,

plots to get a basic set of diagnostic plots.

termplot() If there are no interaction terms, use termplot() to

visualize the contributions of the different terms.

(Why are interactions a problem for lm()?)

Factors In model terms, use factors to model qualitative effects.

Model How should coefficients be interpreted? Examine the matrices model matrix. (This is an especial issue for factors.)

GLMs Generalized Linear Models are an extension of linear

models, commonly used for analyzing counts.

[NB: lm() assumes independently & identically distributed (iid) errors, perhaps after applying a weighting function.]

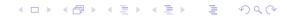

## Models with Non-iid Errors (Notes 8.3)

Error Term Errors do not have to be (and often are not) iid

Multi-level Multi-level models are a (relatively) simple type of non-iid

models model. Fit using lme() (nlme) or lmer() (lme4 package).

Such models allow different errors of prediction, depending

on the intended prediction. (The error term does matter!)

aov models For suitably balanced designs, these give the

information needed for a multi-level type of analysis.

[See Chapters 4 & 7 of DAAGUR]

Time Points that are close together in time are likely to show a

series (usually, positive) correlation. R's acf() and arima()

functions are highly useful tools for time series.

## Multivariate Models and Methods (Notes Ch 10)

Ordination Principal components, multi-dimensional scaling [D-Ch 12]

Multivariate distances – do variables have equal weight?

Phylogenetics – distances are from evolutionary model.

2D or 3D Ordination may allow a low-dimensional view.

views Which view is best, or which is the "right" view

NB: The "view" can be rotated arbitrarily.

Classification Linear Discriminant Analysis [D-Ch 12]: simple.

methods Trees [D-Ch 11]: simple to fit; may be hard to interpret.

Random forests [Ch 11]: easy to fit, superior to trees?

Neural nets, SVMs: Watch for exaggerated claims!

Classify, then A clear criterion determines the distance measure.

ordinate Different classifications will give different axes (views).

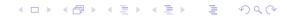

# Ordination (Sec 10.1)

#### Road Distances example

Can we recover the geographical configuration?

#### Calculate distances from points in *n*-space

Is a "good" representation possible in dimension 2 or 3?

NB: How should variables be weighted? Equally?

#### **Phylogenetics**

Distances should reflect time from Last Common Ancestor!

C.f. the dist.dna() function in ape. Choose between: raw, JC69, K80 (default), F81, K81, F84, BH87, T92, TN93, GG95, logdet, & paralin.

Different models for evolutionary imply different distances.

There may not be a unique distance between two organisms.

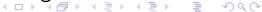

# Classification (Sec 10.2)

#### Linear Methods (ss 10.2.1)

The notes have examples of the use of lda() and qda(), both from the MASS package.

## Tree-based Methods (ss 10.2.2)

These are about as non-parametric as is possible — a strong contrast with lda() and qda(). The notes demonstrate the use of rpart() which generates trees, and of randomForest() which generates forests of trees. The functions take their names from the packages in which they are the main workhorses.

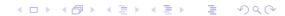

# Key Language Ideas (Notes Ch 11)

Methods Examples are print(), plot(), summary(), etc.

S4 vs S3 S3 is the original implementation of classes & methods

S4, which uses the *methods* package, is more recent.

Formulae As of now, there are model, graphics and table formulae.

Formulae can be manipulated, just as with other objects.

Expressions They can be evaluated (of course!). They can also

be printed (on a graph)

Argument

lists

Argument lists can be constucted in advance, as a list of named values, with do.call() then used

to pass the argument list to the function

Environments Environments hold various subtleties. There are basic

matters that it helps to know.

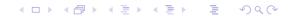

# Additional Notes (Notes Ch 12)

Errors in My attempt to input data has generated an error. data input How can I locate it? scan() scan() is a more flexible alternative to read.table() sapply(), lapply() and apply() apply functions sapply() & friends in parallel across all columns of a data frame or ((apply()) across all rows or columns of a matrix. Apply any function that will not generate an error. [e.g., log("Hobart") is not allowed.] Inf & friends The logarithm of zero returns -Inf. Take care! Large datasets A little knowhow can save a load of time. Workspaces Manage them carefully!

## THE END

You may think that this is the end, Well it is, but to prove we're all liars, We're going to sing it again, Only this time we'll sing a little higher.

Actually, this is not the end, for there are many other analysis methods and R packages to explore, even if not in this workshop!

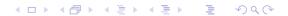